GENERATIONS & GENDER PROGRAMME NO. NO. 04 / SEPTEMBER 2012

# GGP AT A GLANCE

## Did you know?

The GGP NESSTAR Online Access enables searching, browsing and analyzing Generation and Gender Survey (GGS) data and metadata without the user having to access the micro-data files directly. The NESSTAR interface consists in an intuitive user-friendly analytical tool that allows visualizing data with tables and graphs as well as performing basic statistical analyses. Researchers, students, journalists, policy makers, and anyone interested can easily obtain a comprehensive overview of GGS data and metadata. The interface is maintained by the Survey Department of the "[Institut national d'études](http://www.ined.fr) [démographiques](http://www.ined.fr)" (INED, France).

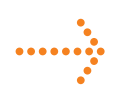

#### Main NESSTAR interface: Example

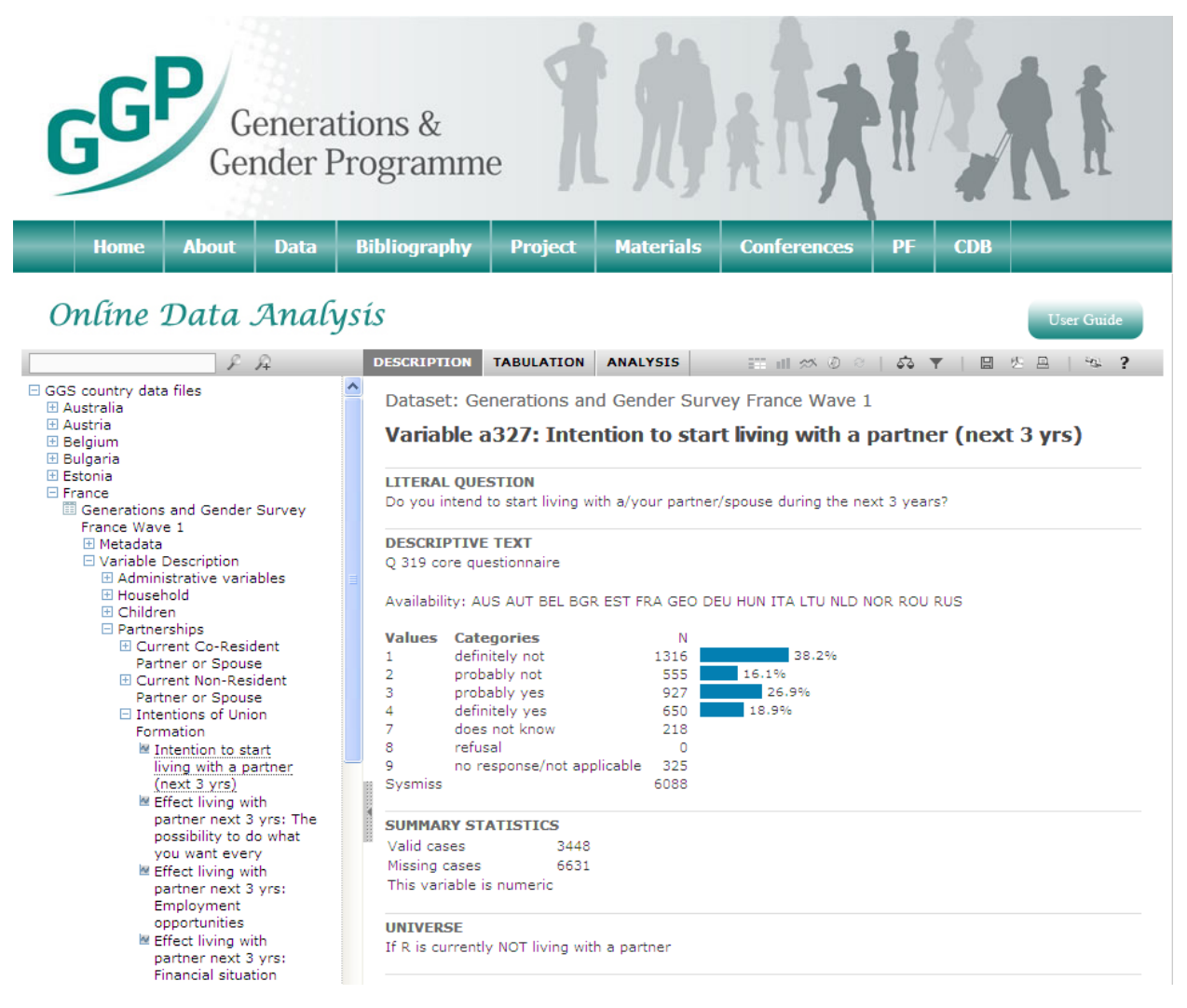

## NEWSLETTER NEWSLETTER

## GGP NESSTAR Online Access

## Browsing and analyzing data

The NESSTAR interface provides a convenient way to explore GGS variables with great ease. Users may choose to simply browse a variable, create tables or graphics or even produce simple analyses (such as associations or linear regressions). Created tables can contain one or more variables of choice and can be manipulated to display the required information. For example, it is possible to customize table dimensions, calculate new categories, drag a variable in and out of the tables or use it as a 'filter'. Statistical information can also be visualized by adding a variable as a 'measure' to the table (e.g. the average age for each combination of fertility intention during the next three years and respondents' number of children). The subset function allows for the selection of specific cases (e.g., male respondents with a female co-resident or non-resident partner) and limits any subsequent analysis to the defined subset. Weighting variables can be applied to data and analyses through the weight option. A variety of editable graphs types (e.g., stacked bar charts or pie charts) and scatterplots are also available. The user can export output tables (in Excel .xls or .pdf) and graphs (in .pdf) and use them at his/ her convenience to illustrate analysis results.

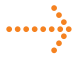

#### Example of Bar Chart and Scatterplot

Type: Column percentage | Resource link: http://ggpsurvey.ined.fr/webview | Copyright: All rights reserved | Page: 1 / 1

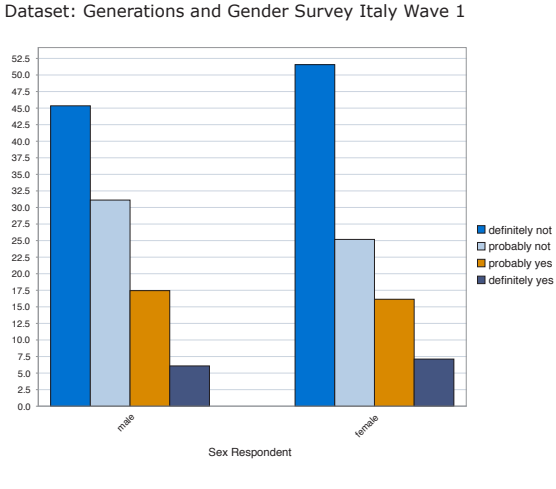

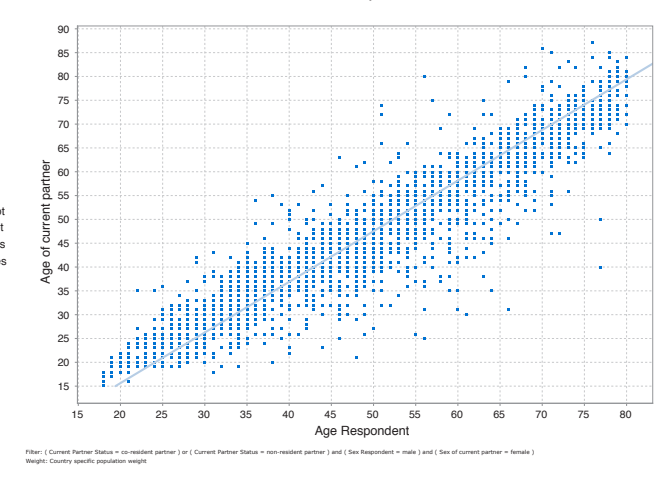

♦

Dependent variable: (I) Age of current partner | Independent variable: (II) Age Respondent | Resource link: http://ggpsurvey.ined.fr/webview | Copyright: All rights reserved | Page: 1 / 1

Dataset: Generations and Gender Survey France Wave 1

## Browsing and searching documentation

The NESSTAR interface can also be used to browse GGS variables and surveys documentation. Survey information is provided for each country data file. Datasets in NESSTAR are documented according to the [DDI](http://www.ddialliance.org/) (Data Documentation Initiative) standard.

Users can browse GGS variables by clicking on the 'Variable Description' folder in the browse list of any country. Variables are grouped according to the sections and subsections of the GGS questionnaire. When a variable is selected, relevant information is displayed in the right-hand frame. The variable display includes: variable name and label, frequency distribution of valid and nonresponse values, English question wording, instructions to interviewers, response categories, summary statistics and, if applicable, the universe (i.e., the subset of respondents whom the question was asked). The field 'Descriptive text' notifies about the availability of the selected variable across all harmonized GGS datasets. It may illustrate country-specific deviations from the GGS questionnaire (e.g., countryspecific response categories), or inform as to whether the variable is derived or consolidated. In case of derived or consolidated variables, the field 'Notes' explains the ways in which they are constructed.

Users can browse GGS surveys metadata by clicking on the 'Metadata' folder in the browse list. This includes common information across harmonised surveys, such as how the study should be cited, keywords about the content of the data, and summary of the content of the data. It also comprises information about who collected the data, the

study scope, and data collection methods and processing. The latter type of metadata varies across harmonised surveys and is provided by national data providers.

### →

#### Example of Survey Metadata

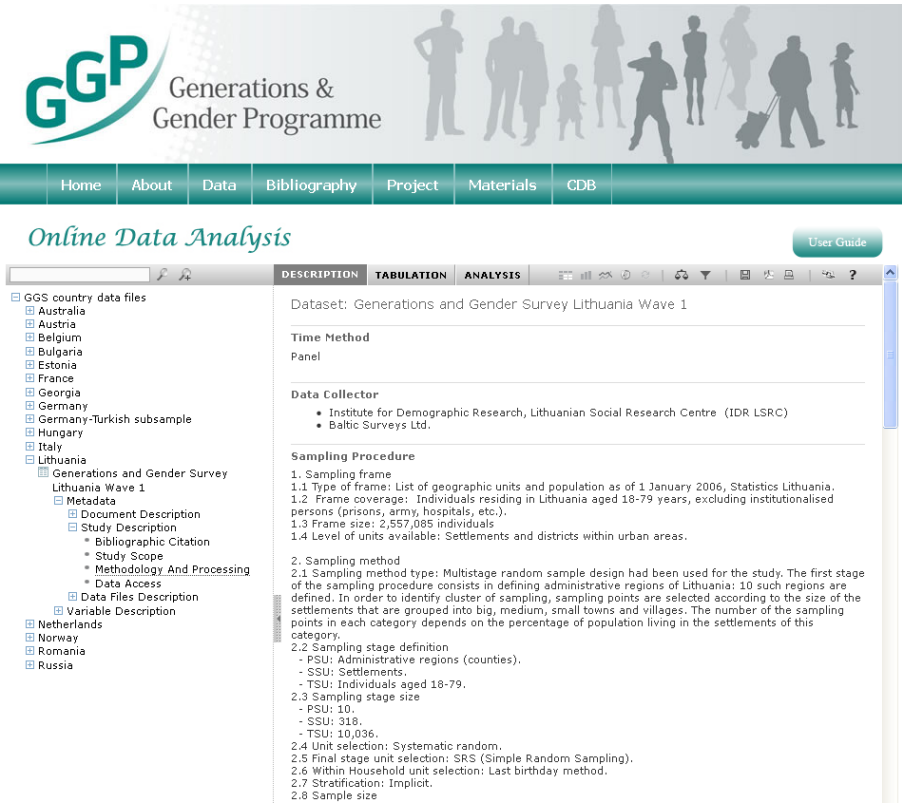

Users can also browse variables' descriptions and surveys metadata by using a multi-criteria research tool which allows both simple and advanced queries. For each country dataset, the whole documentation can be downloaded (in .xml or .pdf) and used as a country-specific GGS codebook.

The main functionalities of the interface are explained in the GGP NESSTAR Online Access User Guide. A detailed description is available on the NESSTAR system webpage.

## How to get to the GGP NESSTAR interface

Access to the interface is granted to all registered users of the GGP Data User Space. Once logged in, users just click on "Online Data Analysis" (available on the left bar of the GGP webpage).

#### Data

#### **GGP Data User Space**

- **Micro-data Application** 
	- **Messages**
- My account
- Contact
- Logout
- Online Data Analysis

## Data Availability

The NESSTAR interface provides access to all harmonised GGS datasets. Datasets are regularly updated to the latest available versions. Before the publication in NESSTAR, harmonised micro-data files are further processed with the purpose of easing online data searching, browsing and analysing.

## Recently published GGP studies

#### Dommermuth, L., Klobas, J., Lappegård, T. (2011). Now or later ? The theory of planned behavior and timing of fertility intentions. *Advances in Life Course Research*. 16 (1): 42—53.

Abstract. This article focuses on the time frame of intentions to have a child. For both parents and childless people we compare those who want a child now with those who intend to have a child within the next three years. Based on the Theory of Planned Behavior and using data from Norway ( $N = 1,307$ ), we investigate the role of attitudes, subjective norms and perceived behavioural control on these two different time frames in fertility intention. The results show that subjective norms have a significant effect on the timing of intentions to have a child for both childless people and parents: the more both groups feel that their intention to have a child is supported by their families and friends, the more likely they are to want a child now compared to within the next three years. It also shows that positive attitudes have a significant effect on intending to have a child now rather than later for parents but not for childless people. Perceived behavioural control is a significant determinant for both groups: people who consider themselves better able to cope with having child are more likely to intend to have a child now rather than within the next three years. But this effect disappears when we control for demographic background variables, suggesting that the effect of perceived control on the timing of having a child varies considerably with personal circumstances.

#### Hoem, J., Mureşan, C. (2011). An Extension of the Conventional TFR. *European Journal of Population*. 27 (3): 295—312.

Abstract. The period-based total fertility rate is probably the most commonly used single measure of a population's fertility level, but it has the disadvantage that it only controls for the population's age distribution and not for any other subdividing feature, such as the parity distribution, ethnic composition, or educational attainment. This may lead the TFR to change because the population composition changes, even when the underlying fertility remains constant in each population sub-group. In the present contribution, we use elementary event-history methods to show how one can easily control the TFR against a change in the population's distribution across any selected subdivision. We use the data of the Romanian Generations and Gender Survey of 2005 to illustrate how this can be done.

## Announcements

#### Workshop on Mixed-Mode Data Collection, Utrecht 17-18 December 2012

This GGP methodological workshop is organized to familiarize GGP country teams and users with one of the major proposed innovations of the GGP in the near future – a mixed mode survey design. When planning a survey, many decisions have to be made and one of the most important decisions concerns the choice of data collection mode. Data collection in surveys can be carried out in several modes, such as face-to-face, telephone, self-administered mail questionnaires, and web surveys. The availability of different modes of data collection leads to the methodological question: which method is best? Each method has its advantages and disadvantages; each method also makes different logistic demands. The topic of this workshop is the methodology for mixed-mode surveys. We will provide an introduction and overview of methodological issues involved in the design, implementation, and evaluation of mixed mode surveys. We will discuss advantages and disadvantages of mixed-mode survey design and review common forms of mixed-mode design, reasons for using more than one mode in a survey and the consequences of mixed-mode. The emphasis will be on data quality and on ensuring measurement equivalence in a mixed-mode design. Practical and theoretical considerations for the design and implementation of mixed-mode surveys will be discussed. The objective is to provide the participants with a thorough background on mixed mode methodology and with an empirical knowledge base on the implications of mixed-mode for questionnaire design, total survey error and logistics.

The workshop will be held on 17-18 December 2012, at the Department of Methodology and Statistics, Faculty of Social Sciences, Utrecht University. The organizers and principal lecturers are prof. dr. Edith de Leeuw and prof. dr. Joop Hox.

For more information on the Programme and on how to apply, please visit http://www.ggp-i.org/data/events.html

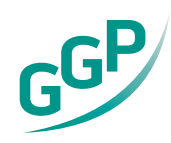

For more information, visit our website: http://www.ggp-i.org Generations & Gender Programme

For contact: email: ggp@nidi.nl

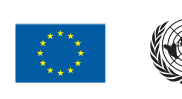

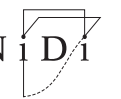

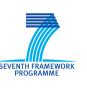